## 采购单批核**(FRM0132)**

说明: 对手工创建的采购单(或已批核后作更改的采购单)进行审批, 经批核后的采购单仓 库才能进行收货。

## 操作方法:

- 直接输入需批核采购单编号(或点击采购单编号浏览键 -> 打开采购单档案窗口(当 前窗口只显示未批核的采购单) - > 双击选择需要审批的采购单 )- > 需要批核此采购单, 点击"批核" - > 确认批核点击"是"(取消批核点击"否"), 如下图:
	- 1)开始查询:批核前可点击此功能键浏览采购单的细节(如物品、需求数量等)。
	- 2) 批核:批核当前所输采购单。批核后,采购单档案浏览窗口批核状态栏显示"Y"。

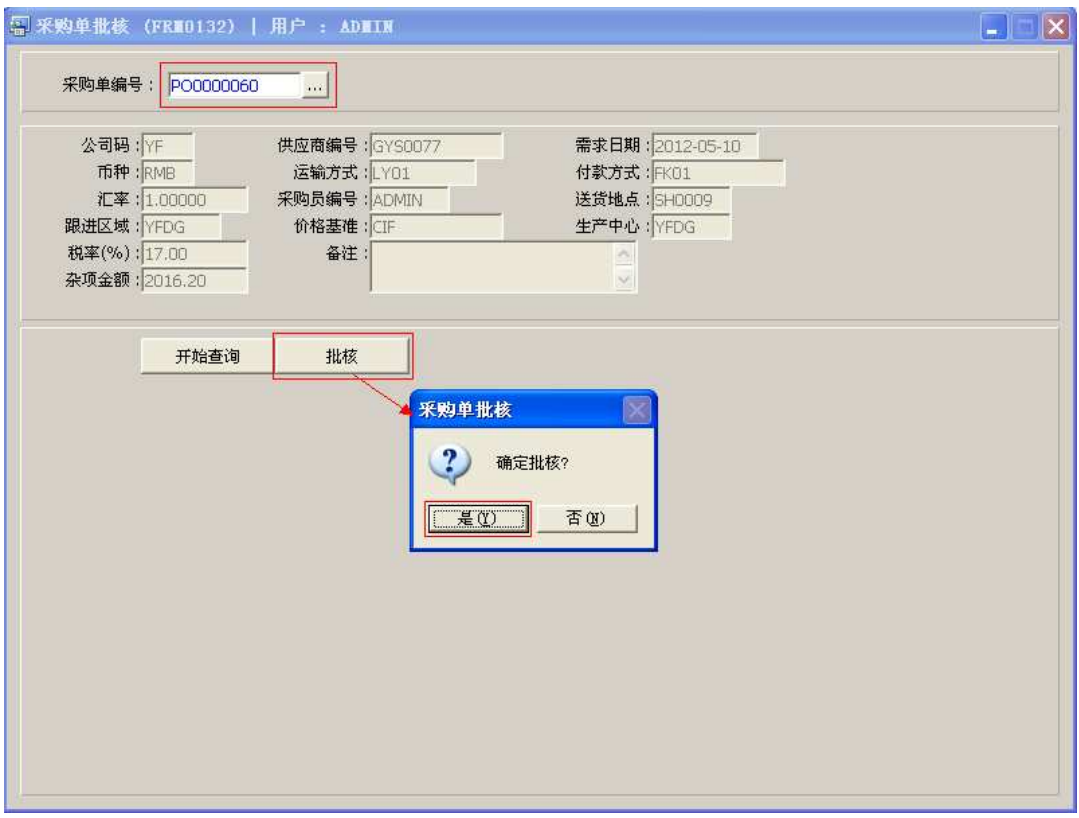

## 注意事项:

- 栏位右边显示浏览功能键" 出 "的项目,均可点击它打开浏览窗口作选择性的输入。
- 已批核的采购单,如需对相关内容作更改(修改人的权限不能小于批核人权限),更改 后需将采购单重新再批核。
- 当供应商送货时,经批核的采购单仓库才能接收。